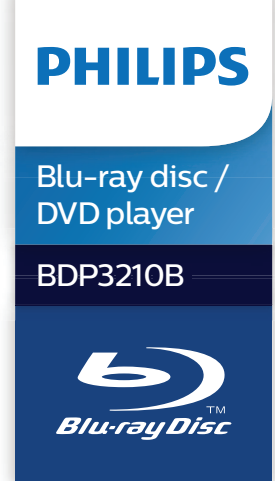

# **Gebruiksaanwijzing**

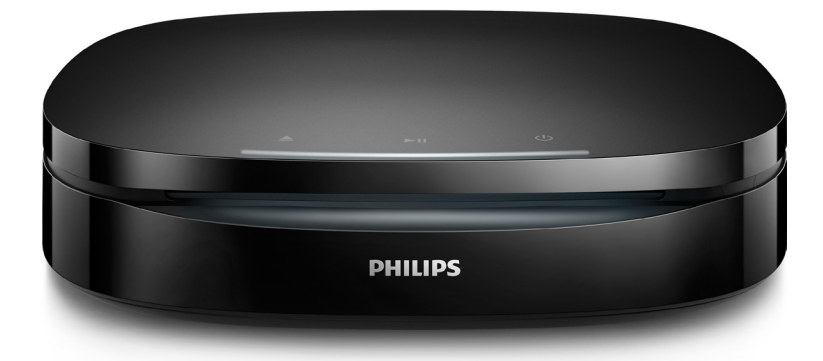

Ga voor registratie van uw product en ondersteuning naar www.philips.com/support

# **Veiligheid en belangrijke kennisgevingen**

Lees alle instructies goed door en zorg dat u deze begrijpt voordat u deze Bluray Disc/DVD-speler gaat gebruiken. Als er schade ontstaat doordat u instructies niet opvolgt, is de garantie niet van toepassing.

# **Veiligheid**

#### Risico op brand of een elektrische schok!

- **•** Controleer altijd of de stekkers van alle apparaten uit het stopcontact zijn verwijderd voordat u apparaten aansluit of aansluitingen verandert.
- **•** Stel het product en de accessoires nooit bloot aan regen of water. Houd voorwerpen die vloeistoffen bevatten (zoals vazen) uit de buurt van het product. Mocht er onverhoopt vloeistof op of in het product terechtkomen, dan moet u de stekker direct uit het stopcontact halen. Neem contact op met Philips Consumer Care om het product te laten nakijken voordat u het weer gaat gebruiken.
- **•** Houd het product en de accessoires uit de buurt van open vuur of andere warmtebronnen, waaronder direct zonlicht.
- **•** Steek geen voorwerpen in de ventilatiesleuven of andere openingen van het product.
- **•** Als u het netsnoer of de aansluiting op het apparaat gebruikt om het apparaat uit te schakelen, dient u ervoor te zorgen dat deze goed toegankelijk zijn.
- **•** Batterijen (batterijdelen of geplaatste batterijen) mogen niet worden blootgesteld aan hoge temperaturen (die worden veroorzaakt door zonlicht, vuur en dergelijke).
- **•** Koppel het product los van het elektriciteitsnet als er onweer op komst is.
- **•** Trek bij het loskoppelen van het netsnoer altijd aan de stekker en nooit aan het snoer.

#### Risico op kortsluiting of brand!

- **•** Kijk op het typeplaatje aan de achter- of onderkant van het product voor het identificatienummer en de voedingsspanning.
- **•** Controleer voordat u het product aansluit op het stopcontact, of het voltage overeenkomt met de waarde op de onderzijde van het product. Sluit het product nooit aan op het stopcontact als het voltage afwijkt.

#### Risico op verwondingen of schade aan het product!

- **•** Voor wandmontage moet dit product stevig aan de wand zijn bevestigd in overeenstemming met de installatie-instructies. Gebruik alleen de meegeleverde beugel voor wandmontage (indien beschikbaar). Ondeskundige wandmontage kan tot letsel of schade leiden. Als u vragen hebt, neem dan contact op met Consumer Care in uw land.
- **•** Zichtbare en onzichtbare laserstraling in open positie. Vermijd blootstelling aan lichtbundel.
- **•** Raak de optische lens in het discstation niet aan.
- **•** Plaats het product of andere voorwerpen nooit op netsnoeren of op andere elektrische apparatuur.

**•** Als het product wordt vervoerd bij een temperatuur die lager is dan 5 °C, dient u het product na het vervoer uit te pakken en te wachten tot de temperatuur van de het product gelijk is aan de kamertemperatuur. Vervolgens kunt u het product op het stopcontact aansluiten.

#### Oververhittingsgevaar!

**•** Plaats dit product nooit in een afgesloten ruimte. Laat voor voldoende ruimte voor ventilatie aan alle zijden van het product een ruimte vrij van minstens tien centimeter. Zorg ervoor dat de ventilatiesleuven van het product nooit worden afgedekt door gordijnen of andere voorwerpen.

#### Gevaar voor milieuverontreiniging!

- **•** Plaats geen oude en nieuwe of verschillende typen batterijen in het apparaat.
- **•** Als de batterijen incorrect worden vervangen is er gevaar voor explosie. Vervang de batterij uitsluitend met een batterij van hetzelfde of een gelijkwaardig type.
- **•** Verwijder de batterijen als ze leeg zijn of als de afstandsbediening lange tijd niet wordt gebruikt.
- **•** Batterijen bevatten chemische stoffen en moeten apart van het huisvuil worden ingezameld.

#### Risico op inslikken batterijen.

**•** Het product/de afstandsbediening bevat mogelijk een knoopcelbatterij, die kan worden ingeslikt. Houd de batterij te allen tijde buiten het bereik van kinderen. Als deze wordt ingeslikt, kan de batterij ernstig letsel of de dood veroorzaken. Binnen twee uur van inname kunnen zich ernstige interne brandwonden voordoen.

- **•** Als u vermoedt dat een batterij is ingeslikt of in een lichaamsonderdeel is gekomen, zoek dan onmiddellijke medische hulp.
- **•** Wanneer u de batterijen vervangt, houd de nieuwe en gebruikte batterijen dan altijd buiten bereik van kinderen. Controleer of het batterijcompartiment volledig is gesloten nadat u de batterij hebt vervangen.
- **•** Als het batterijcompartiment niet volledig kan worden gesloten, gebruik het product dan niet meer. Houd het product buiten bereik van kinderen en neem contact op met de fabrikant.

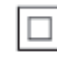

Dit is een KLASSE II apparaat met dubbele isolatie en zonder aarding.

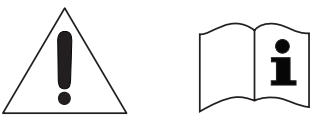

 Gebruik uitsluitend de stroomvoorzieningen die in de gebruikershandleiding worden vermeld.

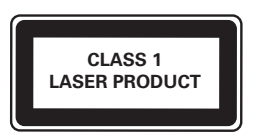

## **De zorg voor uw product**

- **•** Plaats alleen discs in het discstation.
- **•** Plaats geen vervormde of gebarsten discs in het discstation.
- **•** Verwijder discs uit het discstation als u het product langere tijd niet gebruikt.
- **•** Gebruik alleen een microvezeldoek om het product te reinigen.

# **De zorg voor het milieu**

#### Verwijdering van uw oude product en batterijen

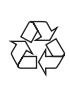

Uw product is vervaardigd van kwalitatief hoogwaardige materialen en onderdelen die kunnen worden gerecycled en hergebruikt.

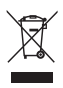

Dit symbool op een product betekent dat het product voldoet aan EU-richtlijn 2012/19/EU.

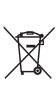

Dit symbool betekent dat het product batterijen bevat die voldoen aan EU-richtlijn 2013/56/EG, die niet met regulier huishoudelijk afval kunnen worden weggeworpen.

Stel uzelf op de hoogte van de lokale wetgeving over gescheiden inzameling van afval van elektrische en elektronische producten en batterijen. Volg de lokale regels op en werp het product en de batterijen nooit samen met ander huisvuil weg. Als u oude producten en batterijen correct verwijdert, voorkomt u

negatieve gevolgen voor het milieu en de volksgezondheid.

#### De wegwerpbatterijen verwijderen

Voor het verwijderen van de wegwerpbatterijen raadpleegt u het gedeelte over batterijen plaatsen.

# **Compliance**

 $\epsilon$ 

Dit product voldoet aan de vereisten met betrekking tot radiostoring van de Europese Unie.

# **Copyright**

 $\sqrt{2}$ Be responsible Respect copyrights

In dit product is technologie voor kopieerbeveiliging verwerkt die beschermd wordt door Amerikaanse octrooien en andere intellectuele eigendomsrechten van Rovi Corporation. Het is verboden het apparaat te decompileren of te demonteren. Dit product bevat eigendomstechnologie onder vergunning van Verance Corporation en is beschermd door het Amerikaanse Patent 7.369.677 en andere patenten die in de VS en de rest van de wereld afgegeven en in aanvraag zijn, alsook door auteursrechten en handelsgeheimen voor bepaalde aspecten van dit soort technologie. Cinavia is een handelsmerk van Verance Corporation. Auteursrecht 2004-2013 Verance Corporation. Alle

rechten voorbehouden door Verance. Nabouwen of demontage is verboden.

#### Mededeling van Cinavia

Dit product maakt gebruik van Cinavia technologie om het gebruik van onbevoegde kopieën van een aantal voor de handel gemaakte films en video's en hun soundtracks te beperken. Wanneer verboden gebruik van een onbevoegde kopie ontdekt wordt, verschijnt er een bericht en wordt het afspelen of kopiëren onderbroken. Meer informatie over Cinavia technologie is verkrijgbaar bij het Cinavia Online Klanteninformatiecentrum op http://www.cinavia.com. Indien u aanvullende informatie over Cinavia per post wenst te ontvangen, stuur dan een briefkaart met uw postadres aan: Cinavia Consumer Information Center, P.O. Box 86851, San Diego, CA, 92138, USA.

## **Open source-software**

U kunt bij Philips Electronics Hong Kong een kopie van de volledige versie van de bijbehorende broncode aanvragen voor de met copyright beschermde open source-softwarepakketten die in dit product zijn gebruikt en waarvoor deze levering is vereist volgens de respectieve licenties. Dit aanbod is geldig tot drie jaar na aankoop van het product voor iedereen die deze informatie ontvangt. Stuur uw aanvraag van de broncode in het Engels met het producttype naar open.source@philips.com. Als u liever niet via e-mail contact opneemt of als u binnen twee weken geen ontvangstbevestiging hebt gekregen van uw e-mail naar dit e-mailadres, kunt u schriftelijk en in het Engels contact opnemen via "Open Source Team, Philips Intellectual Property

& Standards, P.O. Postbus 220, 5600 AE Eindhoven, Nederland". Als u geen ontvangsbevestiging van uw brief krijgt, kunt u een e-mail sturen naar het bovenstaande e-mailadres. De inhoud van de licenties en ontvangstbevestigingen voor open source-software van dit product, vindt u in een aparte folder.

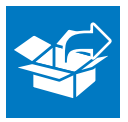

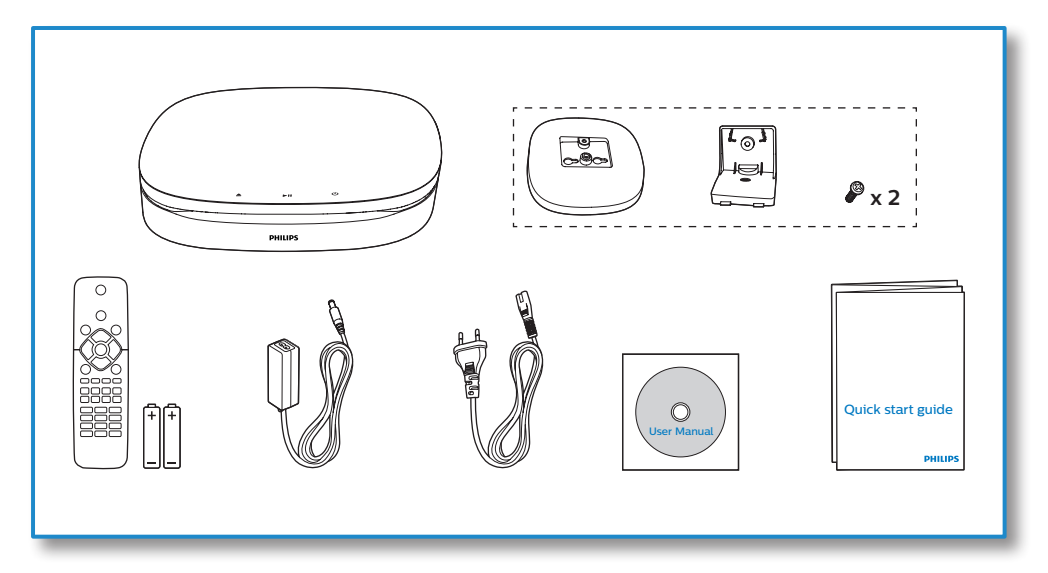

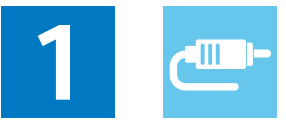

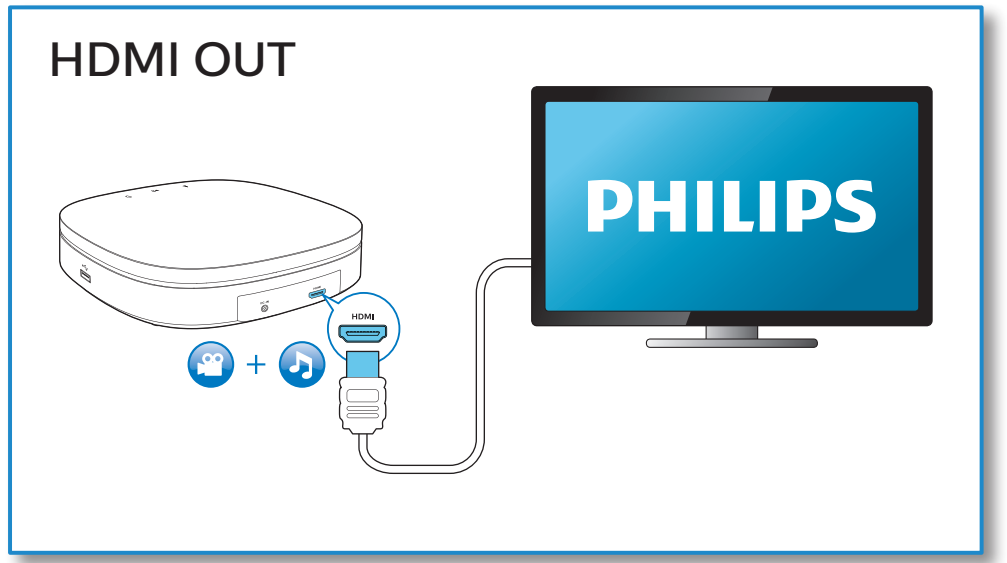

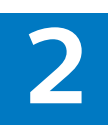

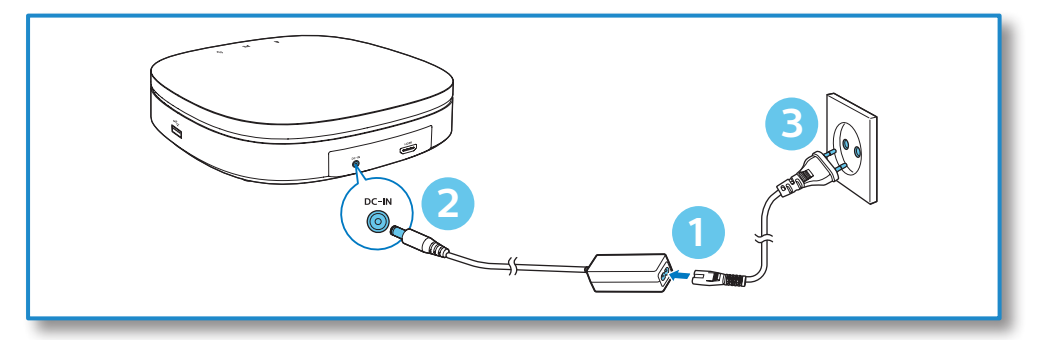

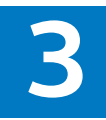

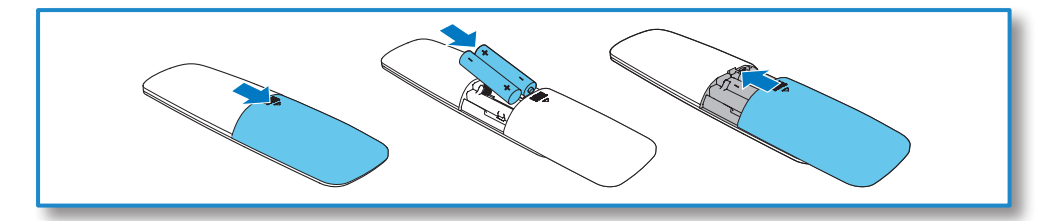

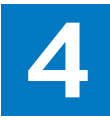

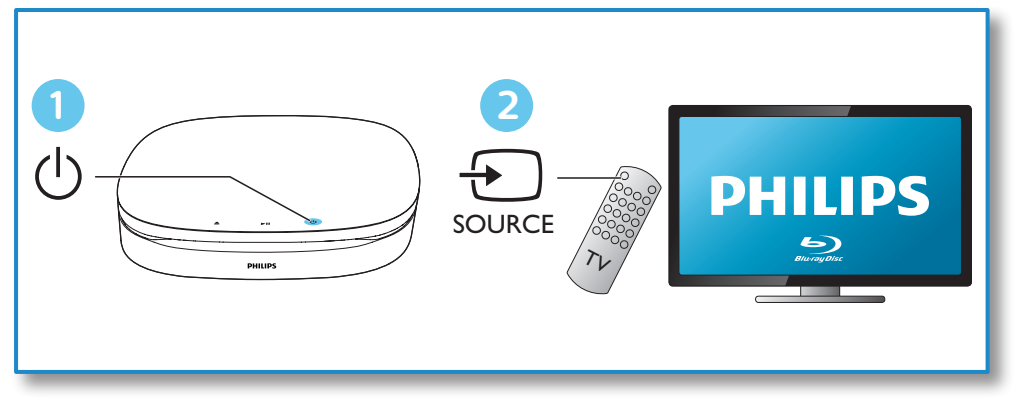

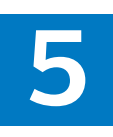

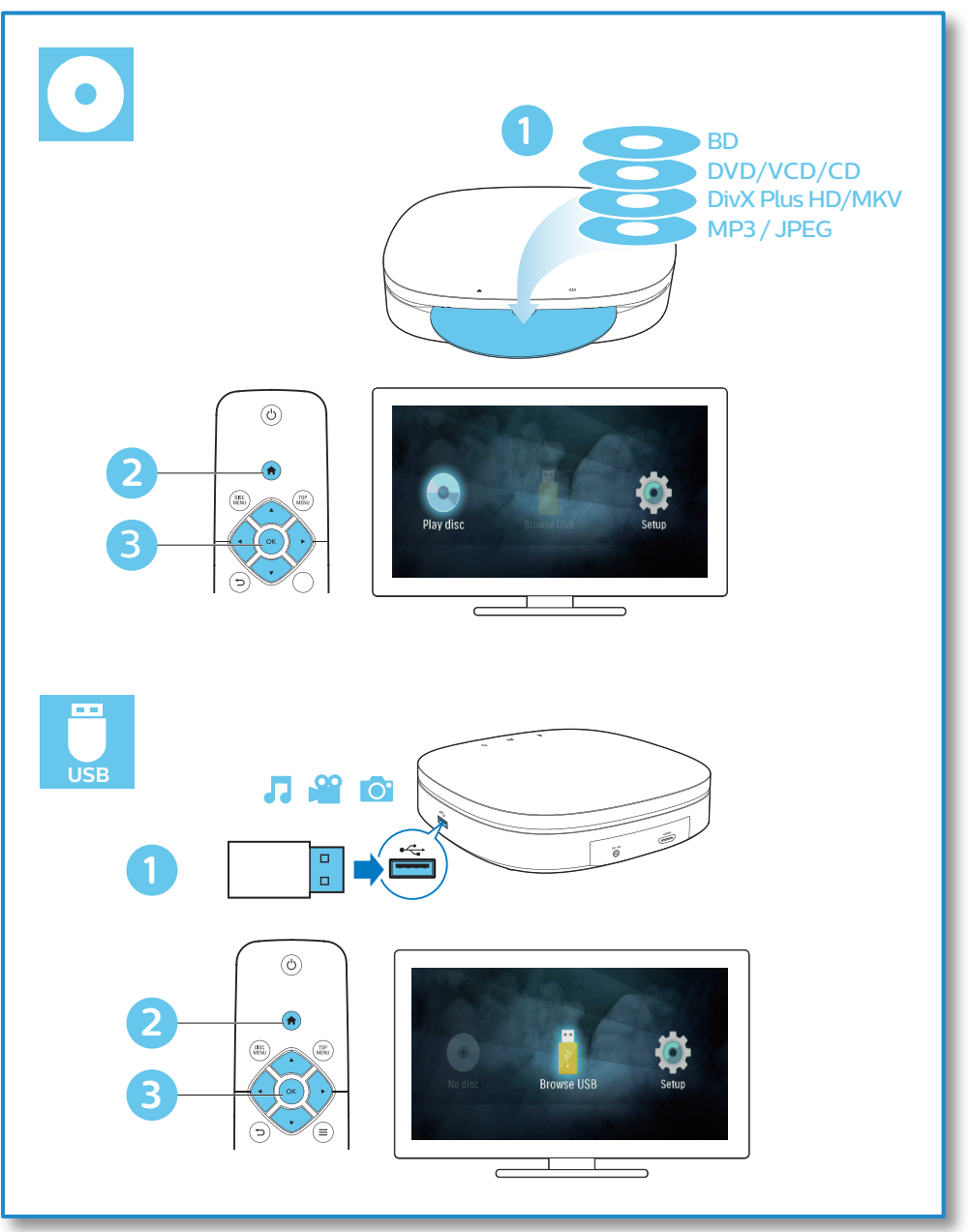

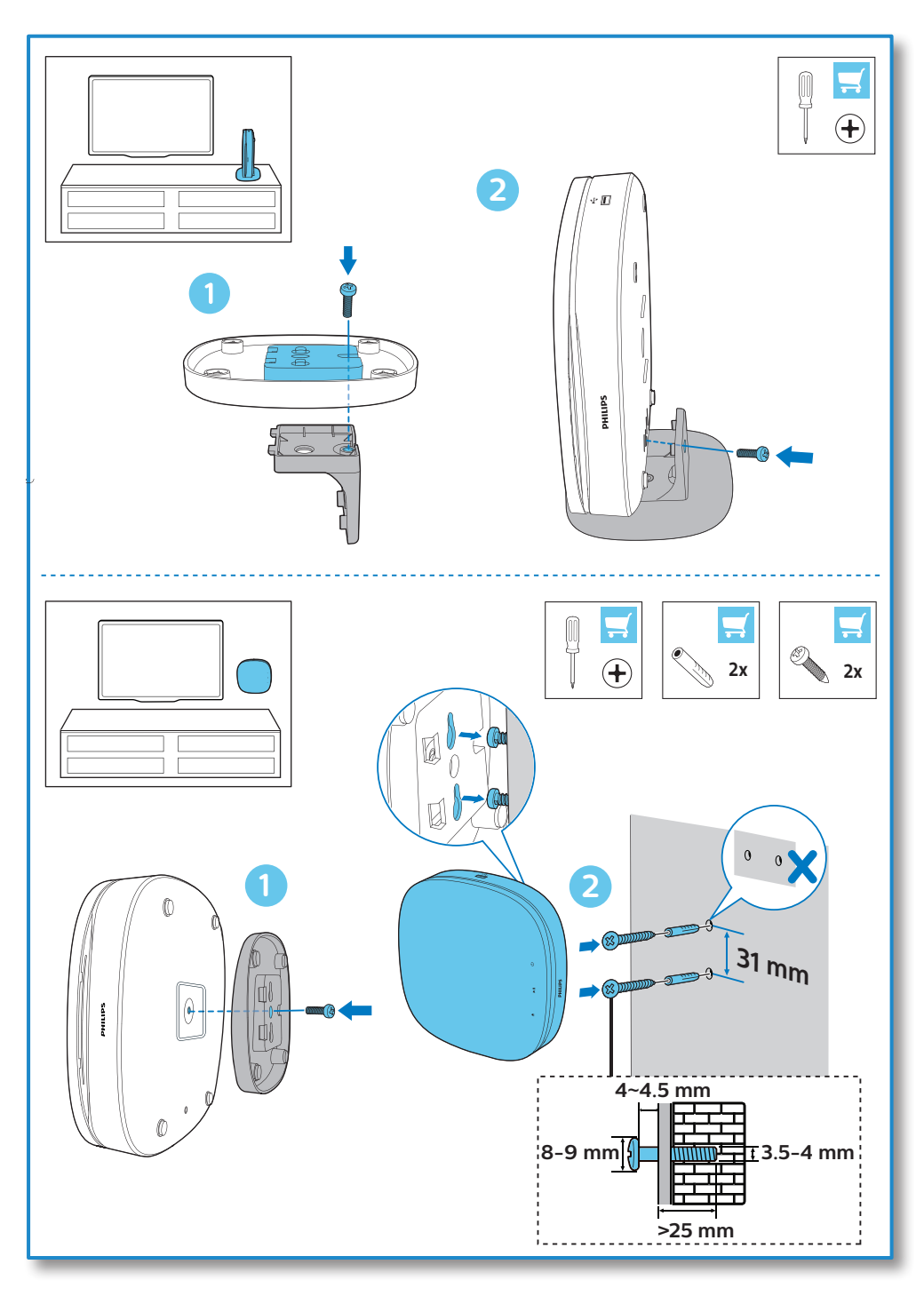

# **Inhoudsopgave**

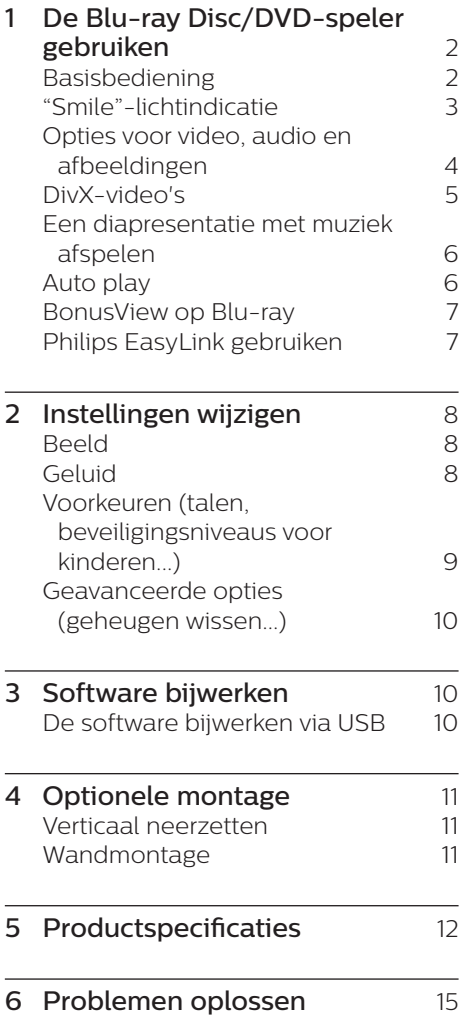

# <span id="page-11-0"></span>**1 De Bluray Disc/ DVD-speler gebruiken**

Gefeliciteerd met uw aankoop en welkom bij Philips! Registreer uw product op www.philips.com/welcome om optimaal gebruik te kunnen maken van de door Philips geboden ondersteuning (bijv. software-upgrades voor producten).

# **Basisbediening**

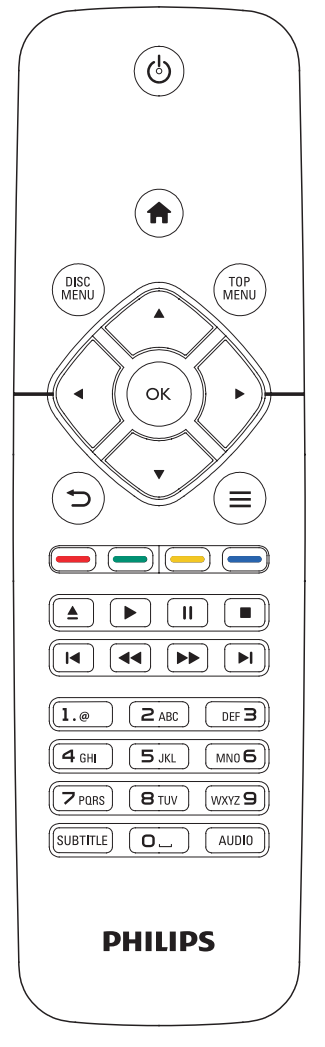

Druk tijdens het afspelen op de volgende knoppen om de speler te bedienen.

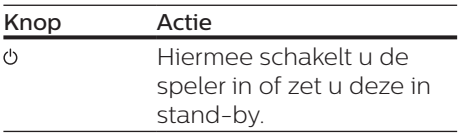

<span id="page-12-0"></span>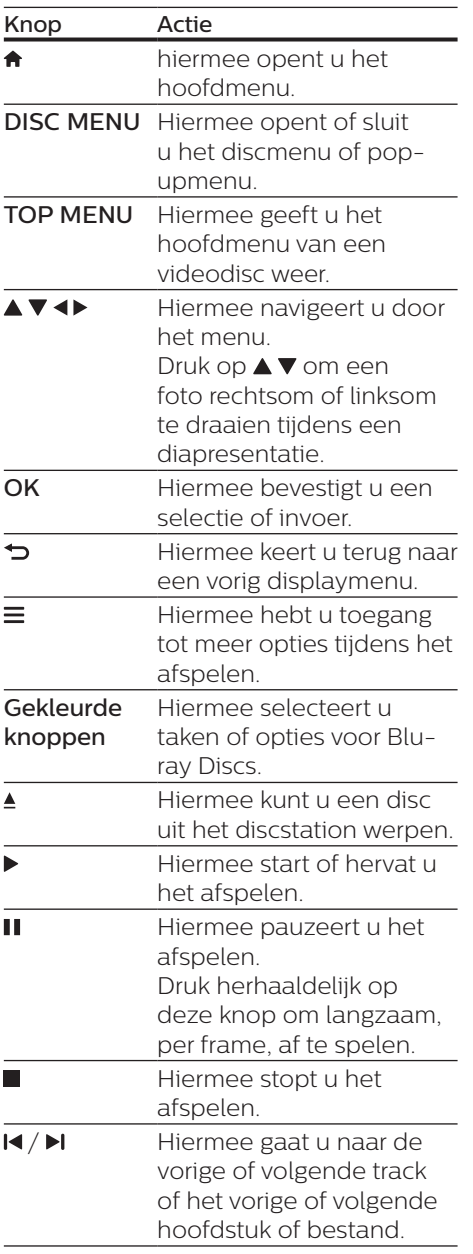

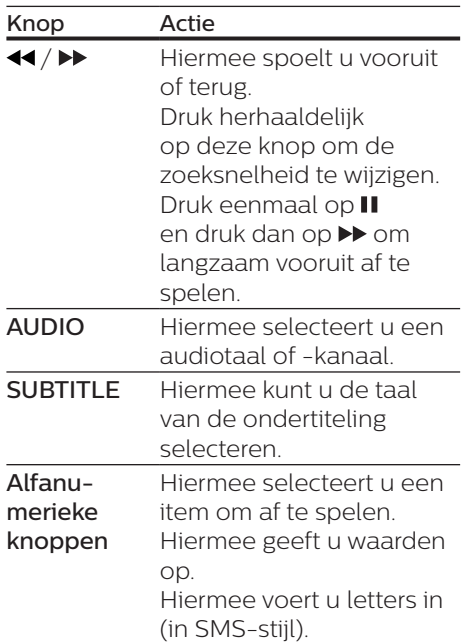

# **"Smile"-lichtindicatie**

Dit product is ontworpen met een geanimeerde lichtstrip om de huidige status van het product te weergeven.

- **•** Licht uit: stand-by.
- **•** Licht aan: staat aan en klaar.
- **•** Gedimd licht: aan het afspelen.
- **•** 2 lampjes knipperen: fout of kan disc niet lezen.
- **•** Andere lichtanimatie: o.a. opstarten, disc laden, pauzeren, stoppen, volgende/vorige, vooruit/achteruit afspelen en disc uitwerpen.

# <span id="page-13-0"></span>**Opties voor video, audio en afbeeldingen**

Er zijn meer opties beschikbaar voor het afspelen van video's of het weergeven van afbeeldingen op een disc of USBopslagapparaat.

## **Video-opties**

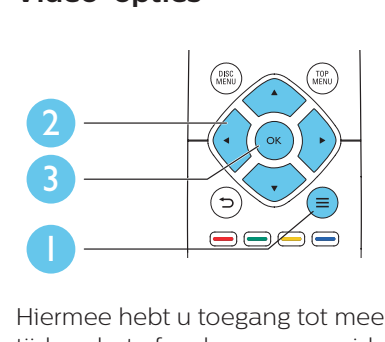

Hiermee hebt u toegang tot meer opties tijdens het afspelen van een video.

- **•** [Audiotaal]: hiermee selecteert u een audiotaal.
- **•** [Ondertiteltaal]: hiermee selecteert u een ondertitelingstaal.
- **•** [Ondertitels verschuiven]: hiermee wijzigt u de positie van de ondertiteling op het scherm. Druk op ▲ ▼ om de positie van de ondertiteling te wijzigen.
- **•** [Info]: hiermee geeft u afspeelinformatie weer.
- **•** [Tekenset]: hiermee selecteert u een tekenset die DivX-ondertiteling ondersteunt (alleen voor DivXvideo's).
- **•** [Zoeken op tijd]: hiermee gaat u naar een specifieke tijd via de numerieke knoppen op de afstandsbediening.
- **•** [2e audiotaal]: hiermee selecteert u de tweede audiotaal (alleen voor Blu-ray Discs die BonusView ondersteunen).
- **•** [2e ondertiteltaal]: hiermee selecteert u de tweede ondertitelingstaal (alleen voor Blu-ray Discs die BonusView ondersteunen).
- **•** [Titels]: hiermee selecteert u een titel.
- **•** [Hoofdstukken]: hiermee selecteert u een hoofdstuk.
- **•** [Kijkhoeklijst]: hiermee selecteert u een camerahoek.
- **•** [Menu's]: hiermee opent u een discmenu.
- **•** [PIP-selectie]: hiermee opent u een Picture-in-Picture-venster (alleen voor Blu-ray Discs die BonusView ondersteunen).
- **•** [Zoom]: hiermee zoomt u in op een video. Druk op <**▶** om een zoomfactor te selecteren.
- **•** [Herhalen]: hiermee herhaalt u een hoofdstuk of titel.
- **•** [A-B herhalen]: hiermee markeert u twee plaatsen in een hoofdstuk om dit gedeelte herhaald af te spelen, of schakelt u de herhaalmodus uit.
- **•** [Beeldinstellingen]: hiermee selecteert u een voorgeprogrammeerde kleurinstelling.

#### Opmerking

• Welke video-opties beschikbaar zijn, is afhankelijk van de videobron.

## **Afbeeldingsopties**

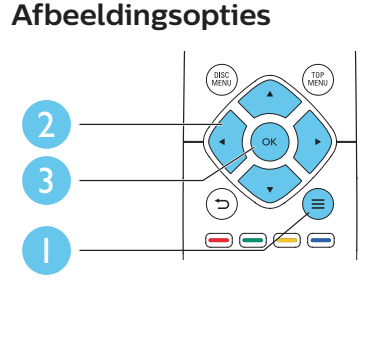

<span id="page-14-0"></span>Hiermee hebt u toegang tot meer opties tijdens een diapresentatie.

- **•** [+90 draaien]: hiermee draait u een afbeelding 90 graden rechtsom.
- **•** [-90 draaien]: hiermee draait u een afbeelding 90 graden linksom.
- **•** [Zoom]: hiermee zoomt u in op een afbeelding. Druk op <**>** om een zoomfactor te selecteren.
- **•** [Info]: hiermee geeft u informatie over de afbeelding weer.
- **•** [Duur per dia]: hiermee stelt u een weergave-interval voor een diapresentatie in.
- **•** [Dia-animatie]: hiermee selecteert u een overgangseffect voor een diapresentatie.
- **•** [Beeldinstellingen]: hiermee selecteert u een voorgeprogrammeerde kleurinstelling.
- **•** [Herhalen]: hiermee herhaalt u een geselecteerde map.

### **Audio-opties**

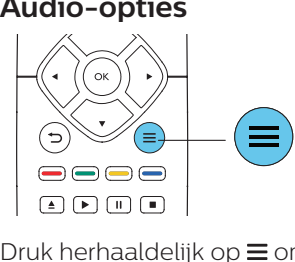

Druk herhaaldelijk op  $\equiv$  om door de volgende opties te bladeren:

- **•** Hiermee herhaalt u de huidige track.
- **•** Alle tracks op de disc of in de map herhalen.
- **•** Audiotracks in een willekeurige lus afspelen.
- **•** De herhaalmodus uitschakelen.

# **DivX-video's**

U kunt DivX-video's van een disc of een USB-opslagapparaat afspelen.

#### VOD-code voor DivX

- **•** Registreer deze speler op www.divx.com met behulp van de VOD-code voor DivX voordat u DivX-video's koopt en afspeelt op deze speler.
- **•** De VOD-code voor DivX weergeven: druk op  $\bigtriangleup$  en selecteer [Configuratie] > [Geavanceerd] > [DivX® VOD-code].

#### DivX-ondertitels

- **•** Druk op SUBTITLE om een taal te selecteren.
- **•** Als de ondertiteling niet juist wordt weergegeven, dient u een tekenset te kiezen die DivX-ondertiteling ondersteunt. Een tekenset selecteren: druk op $\equiv$ en selecteer [Tekenset].

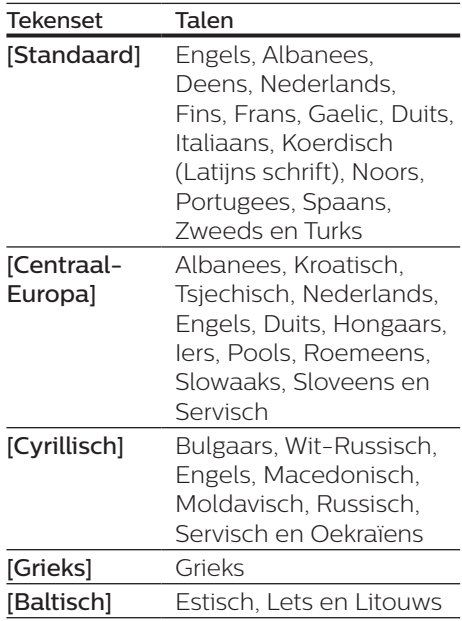

<span id="page-15-0"></span>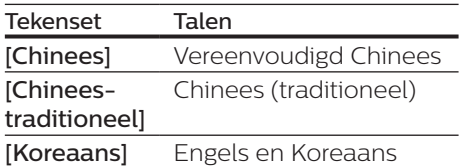

### Opmerking

- Om de ondertiteling te kunnen gebruiken, moet u zorgen dat het ondertitelingsbestand dezelfde naam heeft als het DivX-videobestand. Als het DivXvideobestand bijvoorbeeld 'film.avi' heet, slaat u het ondertitelingsbestand op als 'film.srt' of 'film.sub'.
- Deze speler kan ondertitelingsbestanden in de volgende indelingen afspelen: .srt, .sub, .txt, .ssa en .smi.

# **Een diapresentatie met muziek afspelen**

U kunt muziek en foto's gelijktijdig weergeven om een diapresentatie met muziek te maken.

- 1 Speel een muziekbestand af vanaf een disc of aangesloten USBopslagapparaat.
- 2 Druk op  $\Rightarrow$  en ga naar de map met afbeeldingen.
- 3 Selecteer een afbeelding op dezelfde disc of hetzelfde USBapparaat en druk op OK om de diapresentatie te starten.
- $4$  Druk op om de diapresentatie te beëindigen.
- 5 Druk nogmaals op  $\blacksquare$  om de muziek te stoppen.

# **Auto play**

Deze speler kan automatisch een disc of een videobestand afspelen.

### **Disc automatisch afspelen**

Wanneer deze speler wordt ingeschakeld, wordt de disc automatisch afgespeeld.

- 1 Druk op  $\bigstar$  (Startpagina).
- 2 Selecteer [Configuratie] en druk vervolgens op OK.
- 3 Selecteer [Voorkeur] > [Autom. afspelen]> [Aan].
	- **•** De functie wordt ingeschakeld.
	- **•** Selecteer [Uit] om de functie uit te schakelen. De disc wordt niet automatisch afgespeeld.

### **Volgende video automatisch afspelen**

Als er twee of meer videobestanden beschikbaar zijn in dezelfde map op een USB-opslagapparaat, wordt na het einde van een video automatisch het volgende videobestand afgespeeld.

- **1** Druk op  $\bigstar$  (**Startpagina**).
- 2 Selecteer [Configuratie] en druk vervolgens op OK.
- $3$  Selecteer [Voorkeur] > [Autom. afspelen na video]> [Aan].
	- **•** De functie wordt ingeschakeld.
	- **•** Selecteer [Uit] om de functie uit te schakelen. Het volgende videobestand wordt niet automatisch afgespeeld na het einde van een video in dezelfde map.

# <span id="page-16-0"></span>**BonusView op Blu-ray**

U kunt speciale inhoud (zoals commentaar) weergeven in een klein venster.

Deze functie is alleen van toepassing op Blu-ray Discs die compatibel zijn met BonusView (ook bekend als Picture-in-Picture).

- 1 Druk tijdens het afspelen op  $\equiv$ . » Het menu Opties wordt weergegeven.
- 2 Selecteer [PIP-selectie] > [PIP] en druk op OK.
	- » PIP-opties [1]/[2] zijn afhankelijk van de video-inhoud.
	- » Het tweede videovenster wordt weergegeven.
- 3 Selecteer [2e audiotaal] of [2e ondertiteltaal] en druk op OK.

# **Philips EasyLink gebruiken**

Deze speler ondersteunt Philips EasyLink, waarbij gebruik wordt gemaakt van het HDMI CEC-protocol (Consumer Electronics Control). Met één enkele afstandsbediening kunt u EasyLink-compatibele apparaten bedienen die zijn aangesloten via HDMI. Philips garandeert geen 100% interoperabiliteit met alle HDMI CECapparaten.

- 1 Sluit de HDMI CEC-apparaten aan via HDMI en schakel de HDMI CEC-functie van de TV en andere aangesloten apparaten in (zie de gebruikershandleiding van de TV of andere apparaten voor details).
- 2 Druk op  $\bigstar$ .
- 3 Selecteer [Configuratie]<sup>&</sup>gt; [EasyLink].
- 4 Selecteer [Aan] onder de opties: [EasyLink], [One Touch Play] en [One Touch Standby].
	- » De EasyLink-functie is ingeschakeld.

#### One Touch Play

Druk als in het discstation een videodisc is geplaatst op  $\blacktriangleright$  om de TV in te schakelen vanuit de stand-bymodus en speel vervolgens een disc af.

#### One Touch Standby

Wanneer een aangesloten apparaat (bijvoorbeeld de TV) in stand-by wordt gezet met de eigen afstandsbediening, wordt deze speler automatisch in stand-by gezet.

# <span id="page-17-0"></span>**2 Instellingen wijzigen**

In dit gedeelte vindt u uitleg over het wijzigen van de instellingen voor deze speler.

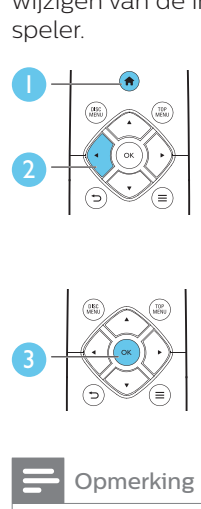

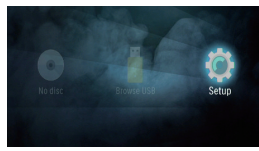

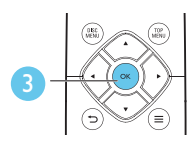

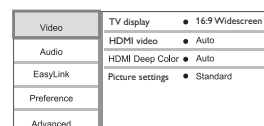

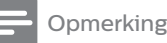

- Menuopties die grijs worden weergegeven, kunt u niet wijzigen.
- $\cdot$  Druk op  $\bigtriangledown$  om terug te gaan naar het vorige menu. Als u het menu wilt afsluiten, drukt u op  $\biguparrow$ .

# **Beeld**

- 1 Druk op  $\triangle$
- 2 Selecteer [Configuratie] > [Video] om het menu met videoinstellingen te openen.
- **•** [TV-scherm]: hiermee selecteert u een weergaveformaat dat op het TV-scherm past.
- **•** [HDMI-video]: hiermee selecteert u een HDMI-videoresolutie.
- **•** [HDMI Deep Color]: hiermee geeft u kleuren in meer kleurschakeringen en -tinten weer als de videobeelden in Deep Color zijn opgenomen en de TV deze functie ondersteunt.
- **•** [Beeldinstellingen]: hiermee selecteert u een voorgeprogrammeerde kleurinstelling.

### Opmerking

• Controleer of de TV de nieuwe instellingen ondersteunt voordat u de instelling wijzigt.

# **Geluid**

- 1 Druk op  $\triangle$ .
- 2 Selecteer [Configuratie] > [Audio] om het menu met audioinstellingen te openen.
- **•** [Nachtmodus]: hiermee selecteert u stil geluid of dynamisch geluid. De nachtmodus verlaagt het volume van harde geluiden en verhoogt het volume van zachte geluiden (zoals spraak).
- **•** [HDMI-audio]: hiermee stelt u een HDMI-audio-indeling in als deze speler is aangesloten via HDMI.

### Opmerking

• De nachtmodus is alleen beschikbaar voor Dolby® TrueHD-/Dolby® Digital Plusgecodeerde DVD's en Blu-ray Discs.

# <span id="page-18-0"></span>**Voorkeuren (talen, beveiligingsniveaus voor kinderen...)**

- 1 Druk op  $\uparrow$ .<br>2 Selecteer [
- Selecteer [Configuratie] > [Voorkeur] om het menu met voorkeursinstellingen te openen.
- **•** [Menutaal]: hiermee selecteert u de taal van het schermmenu.
- **•** [Audio]: hiermee selecteert u een audiotaal voor video.
- **•** [Ondertiteling]: hiermee selecteert u een ondertitelingstaal voor video.
- **•** [Discmenu]: hiermee selecteert u een menutaal voor een videodisc.
- **•** [Oudercontrole]: hiermee beperkt u de toegang tot discs met een leeftijdsclassificering. Voer '0000' in om de opties voor de beveiligingsniveaus weer te geven. Als u alle discs wilt afspelen, ongeacht de leeftijdsclassificering, selecteert u niveau '8'.
- **•** [Schermbeveiliging]: hiermee schakelt u de schermbeveiliging in of uit. Als deze is ingeschakeld, schakelt het scherm na 10 minuten inactiviteit over op de niet-actieve modus (bijvoorbeeld in de pauzeof stopmodus).
- **•** [Ondertitels automatisch verschuiven]: hiermee schakelt u het verschuiven van de ondertiteling in of uit. Als deze optie is ingeschakeld, wordt de positie van de ondertiteling automatisch aangepast aan het TV-scherm (deze functie werkt alleen op bepaalde TV's van Philips).
- **•** [Wachtwoord wijzigen]: hiermee stelt u een wachtwoord voor het afspelen van een beveiligde disc in, of wijzigt u het wachtwoord voor het afspelen van een beveiligde disc. Voer '0000' in als u geen wachtwoord hebt of als u het wachtwoord niet meer weet
- **•** [Automatisch stand-by]: hiermee schakelt u automatische standby in of uit. Als deze optie is ingeschakeld, schakelt de speler automatisch over naar stand-by als het apparaat 18 minuten inactief is (bijvoorbeeld in de pauze- of stopmodus).
- **•** [Snelle wekfunctie]: hiermee schakelt u de snelle wekfunctie van de speler in of uit. Als de snelle wekfunctie is uitgeschakeld, wordt in de stand-bystand minder stroom verbruikt.
- **•** [VCD PBC]: hiermee geeft u het inhoudsmenu op VCD- en SVCDdiscs weer of slaat u dit menu over.
- **•** [Autom. afspelen]: hiermee schakelt u het automatisch afspelen van de disc na inschakeling van het apparaat in of uit.
- **•** [Autom. afspelen na video]: hiermee schakelt u het achtereenvolgens afspelen van video's op een USB-apparaat in of uit.

### Opmerking

- Als uw gewenste taal niet beschikbaar is voor de disc-, audio- of ondertitelingstaal, kunt u **[Overig]** selecteren in het menu en de 4-cijferige taalcode invoeren die u achter in deze gebruikershandleiding vindt.
- Als u een taal selecteert die niet beschikbaar is op een disc, gebruikt deze speler de standaardtaal van de disc.

# <span id="page-19-0"></span>**Geavanceerde opties (geheugen wissen...)**

# 1 Druk op  $\uparrow$ .<br>2 Selecteer I

- Selecteer [Configuratie] > [Geavanceerd] om het menu met geavanceerde instellingen te openen.
- **•** [Downmix-modus]: hiermee bedient u 2-kanaals stereo-audiouitvoer.
- **•** [Software-update]: hiermee werkt u software bij vanaf een USBopslagapparaat.
- **•** [Geheugen wissen]: hiermee verwijdert u sommige Blu-ray Discgegevens (zoals BonusView) die automatisch naar het aangesloten USB-apparaat worden gekopieerd. Er wordt automatisch een folder met de naam "BUDA" aangemaakt om de noodzakelijke gegevens van de Blu-ray Disc in op te slaan.
- **•** [DivX® VOD-code]: hiermee geeft u de DivX®-registratiecode ofuitschrijfcode voor deze speler weer.
- **•** [Versie-informatie]: hiermee geeft u de softwareversie van deze speler weer.
- **•** [Standaardwaarden herstellen]: hiermee herstelt u de fabrieksinstellingen van de speler, behalve het wachtwoord en de beveiligingsniveaus.

## Opmerking

- U kunt internettoegang op commercieel verkrijgbare Blu-ray Discs niet beperken.
- Registreer deze speler op www.divx.com met behulp van de VOD-code voor DivX voordat u DivX-video's koopt en afspeelt op deze speler.

# **3 Software bijwerken**

Controleer de huidige softwareversie voordat u de software van deze speler bijwerkt:

**Druk op**  $\bigwedge$  **selecteer [Configuratie] >** [Geavanceerd] > [Versie-informatie] en druk vervolgens op OK.

## **De software bijwerken via USB**

- $1$  Zoek de meest recente softwareversie op www.philips.com/support.
	- **•** Zoek uw model en klik op 'Software en drivers'.
- 2 Download de software naar een USB-opslagapparaat.
	- $(1)$  Pak het gedownloade bestand uit en zorg dat de uitgepakte map de naam 'UPG' heeft.
	- $(2)$  Zet de map "UPG" in de hoofddirectory.
- 3 Sluit het USB-opslagapparaat aan op de  $\leftarrow$  -aansluiting (USB) van deze speler.
- 4 Druk op <del>A</del> en selecteer [Configuratie].
- 5 Selecteer [Geavanceerd] > [Software-update]> [USB].
	- » Als upgrademedia worden gevonden, wordt u gevraagd of u de update wilt starten.
- <span id="page-20-0"></span> $6$  Volg de instructies op het TVscherm om de software bij te werken.
	- » Wanneer het bijwerken is voltooid, wordt de speler automatisch uitgeschakeld en weer ingeschakeld.

#### Let op

• Schakel de speler niet uit en verwijder het USB-opslagapparaat niet terwijl de software wordt bijgewerkt, omdat de speler dan beschadigd kan raken.

# **4 Optionele montage**

Dankzij het ontwerp van dit product kunt u dit product op de volgende manieren neerzetten:

- **•** Horizontaal op een tafel.
- **•** Verticaal op een tafel.
- **•** Geschikt voor wandmontage

U kunt dit product gewoon horizontaal op tafel zetten.

# **Verticaal neerzetten**

U kunt dit product verticaal op tafel zetten. Zie het gedeelte snelstartgids in deze handleiding voor een verduidelijkende afbeelding.

1) Zet de meegeleverde beugels in elkaar.

2) Bevestig de beugel aan dit product.

## **Wandmontage**

#### **Opmerking**

- Zorg er bij wandmontage voor dat de muur voldoende draagkracht heeft voor het gewicht van dit product.
- Voor wandmontage moet dit product stevig aan de wand zijn bevestigd in overeenstemming met de installatieinstructies. Ondeskundige wandmontage kan tot letsel of schade leiden. Als u vragen hebt, neem dan contact op met Consumer Care in uw land.

U kunt dit product aan de wand monteren. Zie het gedeelte snelstartgids in deze handleiding voor een verduidelijkende afbeelding.

1) Bevestig de twee meegeleverde wandsteunen aan dit product.

- <span id="page-21-0"></span>2) Boor twee gaten in de muur, bevestig vervolgens de pluggen en de schroeven in de gaten.
- 3) Hang dit product aan de muur.

# **5 Productspecificaties**

#### Opmerking

• Specificaties en ontwerp kunnen zonder kennisgeving vooraf worden gewijzigd.

### **Regiocode**

Deze speler kan discs met de volgende regiocodes afspelen:

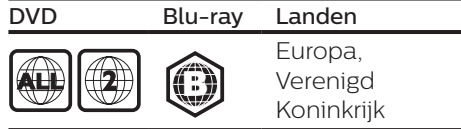

### **Media-indelingen**

- **•** BD-Video
- **•** DVD-Video, DVD+R/+RW, DVD-R/-RW, DVD+R/-R DL (Dual Layer)
- **•** VCD/SVCD
- **•** Audio-CD, CD-R/CD-RW, MP3 media, WMA-media, JPEGbestanden
- **•** DivX (Ultra)/DivX Plus HD-media, MKV-media
- **•** USB-opslagapparaat

### **Bestandsindelingen**

- **•** Audio:
	- **•** .aac, .mka, .mp3, .wma, .wav, .m4a, .flac, .ogg
- **•** Video:
	- **•** .avi, .divx, .mp4, .m4v, .ts, .mov, .mkv, .m2ts, .mpg, .mpeg, .3gp
- **•** Foto: .jpg, .gif, .png

### **Audio-indelingen**

Dit product ondersteunt de volgende audiobestanden.

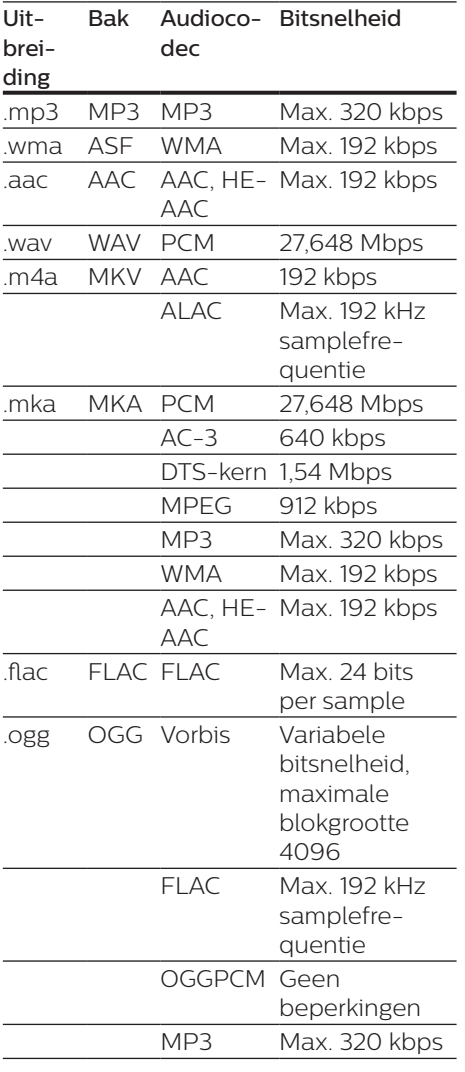

### **Videoformaten**

Als u een High Definition-TV hebt, kunt u op dit product videobestanden met de volgende specificaties afspelen:

- **•** Resolutie: 1920 x 1080 pixels bij
- **•** Framesnelheid: 6~ 30 frames per seconde.

#### .avi-bestanden in AVI-indeling (of .tsbestanden in TS-indeling)

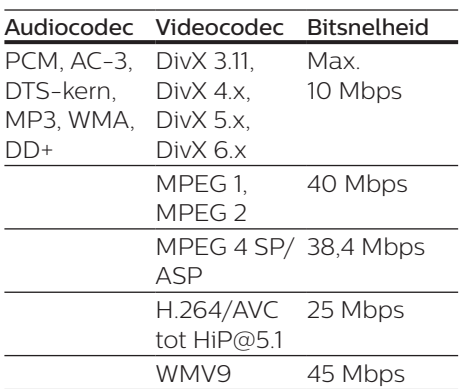

#### .divx-bestanden in AVI-indeling

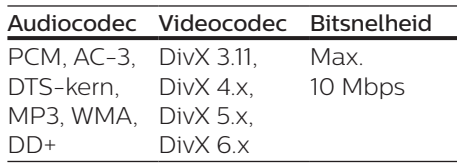

#### .mp4- of .m4v-bestanden in MP4 indeling

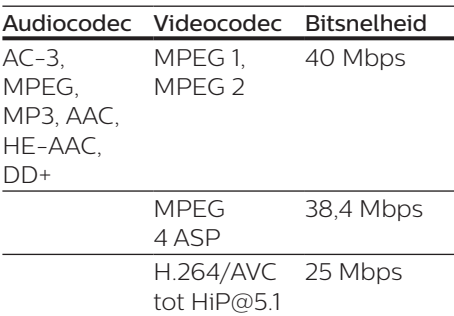

#### .mov-bestanden in MOV-container

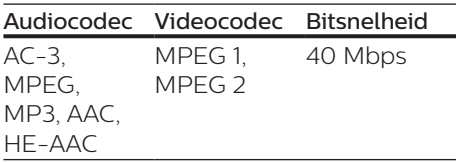

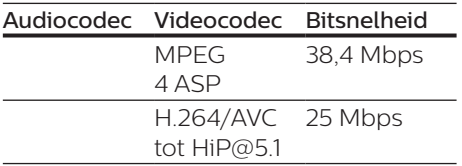

#### .mkv-bestanden in MKV-indeling

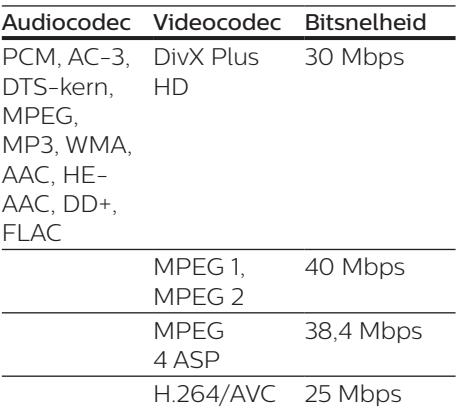

#### .m2ts-bestanden in MKV-container

tot HiP@5.1

WMV9 45 Mbps

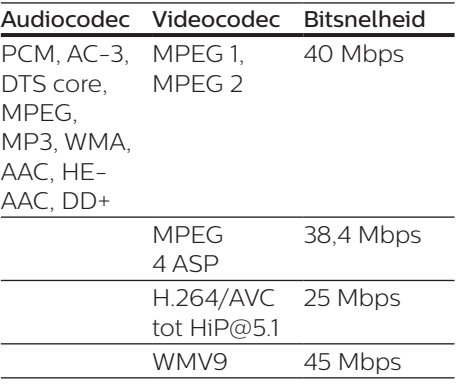

#### .mpg- en .mpeg-bestanden in PSbestand

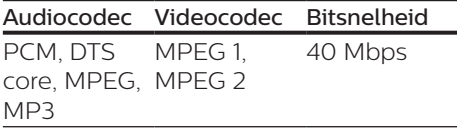

#### .3gp-bestanden in 3GP-container

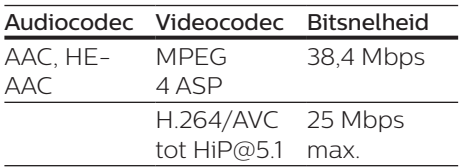

#### **Video**

- **•** Signaalsysteem: PAL/NTSC
- **•** HDMI-uitgang: 480i/576i, 480p/576p, 720p, 1080i, 1080p, 1080p/24 Hz

### **Audio**

- **•** HDMI-uitvoer
- **•** Samplingfrequentie:
	- **•** MP3: 32 kHz, 44,1 kHz, 48 kHz
	- **•** WMA: 44,1 kHz, 48 kHz
	- **•** Constante bitsnelheid:
		- **•** MP3: 112 kbps 320 kbps
		- **•** WMA: 48 kbps 192 kbps

### **USB**

- **•** Compatibiliteit: snelle USB (2.0)
- **•** Klasseondersteuning: USB Mass Storage Class
- **•** Bestandssysteem: FAT16, FAT32
- $\cdot$  USB-poort:  $5V = 500$  mA
- **•** Extra HDD (een draagbare harde schijf): mogelijk hebt u een externe voedingsbron nodig.

### **Apparaat**

- Voeding:
	- **•** Model (Philipsnetspanningsadapter): NU010A120080
	- **•** Ingangsvermogen: 100 240 V  $\sim$ , 50/60 Hz, 0,2 A
	- Uitgangsvermogen:  $12 \text{ V} = 0.8 \text{ A}$
- **•** Stroomverbruik in stand-bymodus:  $<$  0.5 W
- <span id="page-24-0"></span>**•** Afmetingen (b x h x d) : 210 x 52,5 x 210 (mm)
- **•** Nettogewicht: 0,75 kg

#### Gebruikstemperatuur en vochtigheid

**•** 0 °C - 45 °C, 5% - 90% vochtigheid voor alle klimaten.

#### Opslagtemperatuur en vochtigheid

**•** -40 °C - 70 °C, 5% - 95%

### **Accessoires**

- **•** Afstandsbediening en batterijen
- **•** Snelstartgids
- **•** Ingebouwde meertalige CD-ROMgebruikershandleiding (alleen voor het vasteland van Europa)
- **•** 2 beugels en 2 schroeven

### **Laser**

- **•** Lasertype (diode): AlGaInN (BD), AlGaInP (DVD/CD)
- **•** Golflengte: 398 nm 413 nm (BD), 645 nm - 664 nm (DVD), 770 nm - 800 nm (CD)
- **•** Uitgangsvermogen: 1,7mW (BD), 0,19mW (DVD), 0,25mW (CD)

## **Stand-byinformatie**

- **•** Wanneer het product 18 minuten inactief is, schakelt het automatisch over naar stand-by of de stand-by van het netwerk.
- **•** Het energieverbruik in stand-by of de stand-by van het netwerk is minder dan 0,5 W.

# **6 Problemen oplossen**

## Let op

• Risico op elektrische schok. Verwijder de behuizing van de speler nooit.

Probeer de speler nooit zelf te repareren. Hierdoor wordt de garantie ongeldig. Als u problemen hebt bij het gebruik van de speler, controleer dan het volgende voordat u om service vraagt. Als het probleem zich nog steeds voordoet, registreer de speler dan voor ondersteuning op www.philips.com/support. Als u contact opneemt met Philips, wordt u gevraagd om het model- en serienummer van de speler. Het modelen serienummer bevinden zich op de achterkant van de speler. Noteer de nummers hier: Modelnummer \_\_\_\_\_\_\_\_\_\_\_\_\_\_\_\_\_\_\_\_\_ Serienummer \_\_\_\_\_\_\_\_\_\_\_\_\_\_\_\_

### **Apparaat**

#### De knoppen op de speler werken niet.

**•** Haal de stekker uit het stopcontact, wacht enkele minuten en steek de stekker dan weer in het stopcontact.

### **Beeld**

#### Geen beeld.

**•** Controleer of de TV naar de juiste bron voor de speler is geschakeld.

#### Er is geen beeld via de HDMIaansluiting.

**•** Controleer of de HDMI-kabel niet defect is. Als de kabel defect is, vervang deze dan door een nieuwe HDMI-kabel.

- Druk op  $\bigtriangleup$  op de afstandsbediening en vervolgens op "731" (cijfertoetsen) om het beeld te herstellen. Of wacht 10 seconden totdat het scherm zich herstelt.
- **•** Als de speler met een HDMIkabel op een ongeautoriseerd weergaveapparaat is aangesloten, wordt het audio-/videosignaal mogelijk niet weergegeven.

#### De disc speelt geen High Definitionvideo af.

- **•** Controleer of de disc High Definition-video bevat.
- **•** Controleer of de TV High Definitionvideo ondersteunt.

### **Geluid**

#### Er is geen geluid via de HDMIaansluiting.

**•** U hoort mogelijk geen geluid via de HDMI-uitgang als het aangesloten apparaat niet compatibel is met HDCP of alleen compatibel is met DVI.

#### Geen secundaire audioweergave voor de functie Picture-in-Picture.

**•** Als [Bitstream] in het menu [HDMIaudiol is geselecteerd, wordt interactief geluid zoals secundair geluid voor de functie Picturein-Picture gedempt. Deselecteer [Bitstream].

### **Afspelen**

#### Er kan geen disc worden afgespeeld.

- **•** Reinig de disc.
- **•** Controleer of de disc goed is geplaatst.
- **•** Controleer of deze speler de disc ondersteunt. Zie 'Specificaties'.
- **•** Controleer of de speler de regiocode van de DVD of BD ondersteunt.

**•** Controleer bij DVD±RW en DVD±R of de disc is gefinaliseerd.

#### Kan geen DivX-videobestanden afspelen.

- Zorg ervoor dat het DivXvideobestand volledig is.
- Controleer of de bestandsextensie van het videobestand correct is.

#### DivX-ondertiteling wordt niet goed weergegeven.

- Controleer of het ondertitelingsbestand exact dezelfde naam heeft als het DivXvideobestand.
- Controleer of het ondertitelingsbestand een extensienaam heeft die door deze speler wordt ondersteund (.srt, .sub, .txt, .ssa of .smi).

#### De inhoud van een aangesloten USB-opslagapparaat kan niet worden gelezen.

- Zorg ervoor dat de indeling van het USB-opslagapparaat compatibel is met de speler.
- Zorg ervoor dat het bestandssysteem op het USBopslagapparaat wordt ondersteund door de speler.
- Voor een USB HDD (een draagbare harde schijf): mogelijk hebt u een externe voedingsbron nodig.

#### Het symbool voor 'Geen invoer' of 'x' wordt op de TV weergegeven.

• De bewerking is niet mogelijk.

#### De EasyLink-functie werkt niet.

**•** Controleer of deze speler is aangesloten op de EasyLink-TV van Philips en of de functie EasyLink is ingeschakeld (zie 'De Blu-ray Disc/ DVD-speler gebruiken' > 'Philips EasyLink gebruiken').

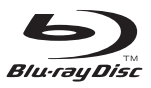

'Blu-ray Disc ™ ' and 'Blu-ray Disc ™ ' logo are trademarks of Blu-ray Disc Association.

## HƏMI

HDMI, and HDMI logo and High-Definition Multimedia Interface are trademarks or registered trademarks of HDMI licensing LLC in the United States and other countries.

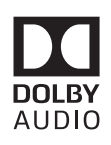

Dolby and the double-D symbol are registered trademarks of Dolby Laboratories.

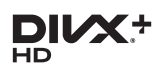

This DivX Certified<sup>®</sup> device has passed rigorous testing to ensure it plays DivX video.

To Play purchased DivX movies, first register your device at vod.divx.com. Find your registration code in the DivX VOD section of your device setup menu. DivX Certified<sup>®</sup> to play DivX<sup>®</sup> and DivX Plus<sup>®</sup> HD (H.264/MKV) video up to 1080p HD, including premium content. DivX®, DivX Certified®, DivX Plus® HD and associated logos are trademarks of DivX, LLC and are used under license.

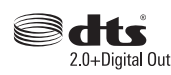

2.0+Digital Out<br>For DTS patents, see http://patents. dts.com. Manufactured under license from DTS Licensing Limited. DTS, the Symbol, & DTS and the Symbol together are registered trademarks, and DTS 2.0+Digital Out is a trademark of DTS, Inc. © DTS, Inc. ALL Rights Reserved.

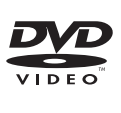

'DVD Video' is a trademark of DVD Format/Logo Licensing Corporation.

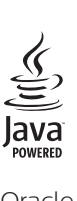

Oracle and Java are registered trademarks of Oracle and/or its affiliates. Other names may be trademarks of their respective owners.

# Language Code

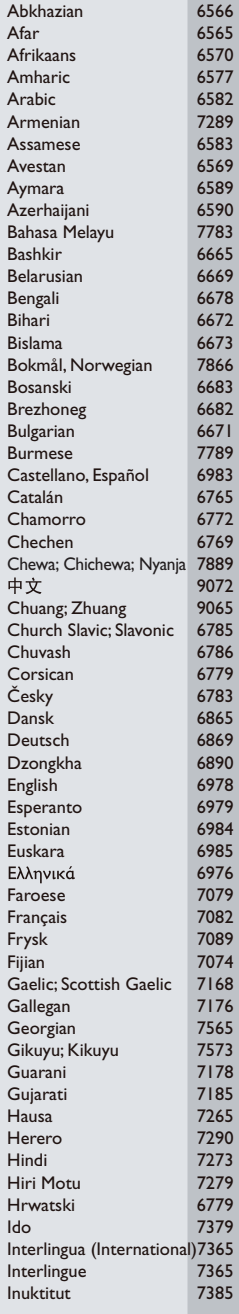

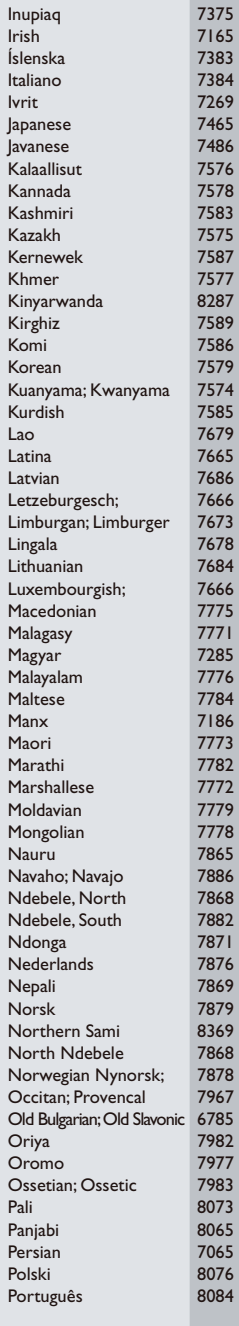

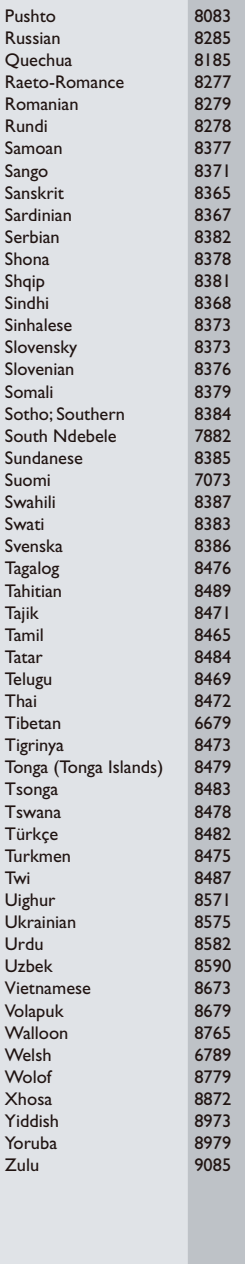

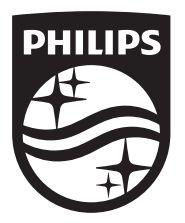

Specifications are subject to change without notice © 2016 Koninklijke Philips N.V. All rights reserved. Trademarks are the property of Koninklijke Philips N.V. or their respective owners.

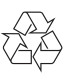

BDP3210B\_12\_UM\_V2.0